#### 16.03.2024 DCAMCUT 9.0 Release Note 9.0.21746

## Neue Möglichkeiten bei der Konturerstellung

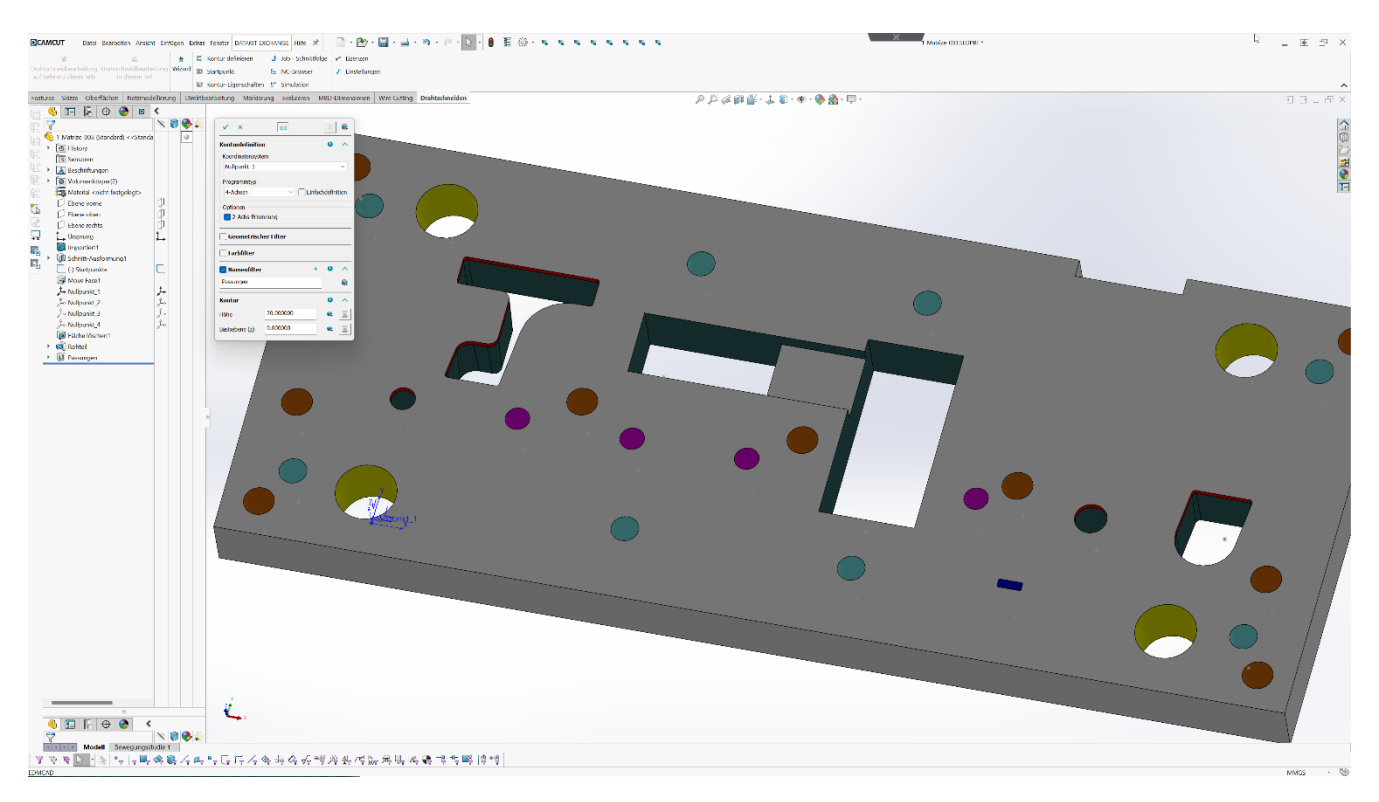

Nutzen Sie den Namensfilter, um Konturen anhand von Namensbezeichner von Features aus dem EDMCAD Feature Browser zu erstellen.

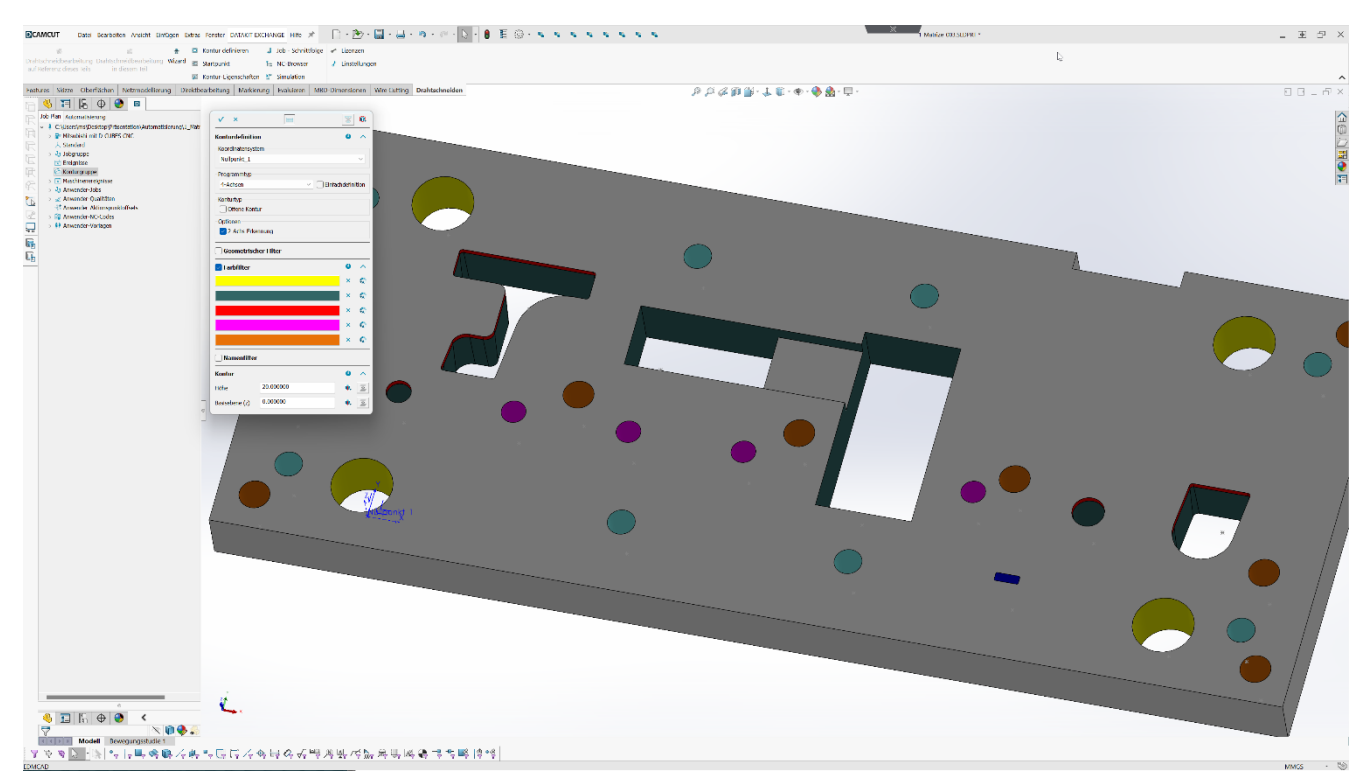

Neu ist die Konturerstellung mit mehreren Farben. So können mit dem Farbfilter gleichzeitig mehrere offene und geschlossene Konturen erstellt werden.

Die erstellten Konturen behalten als DCAMCUT Kontur ihre Farbe bei.

# Neue Auswahlfilter

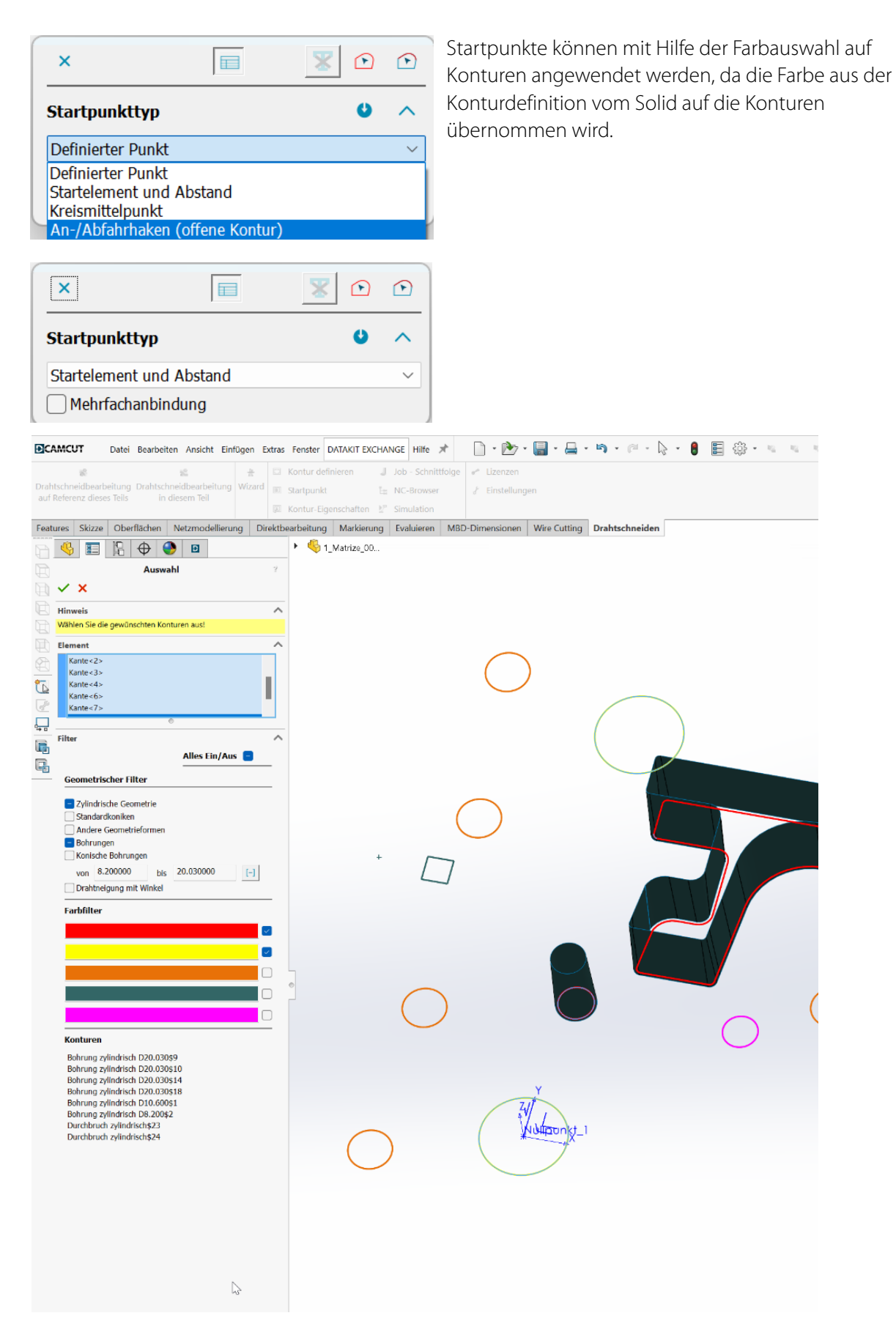

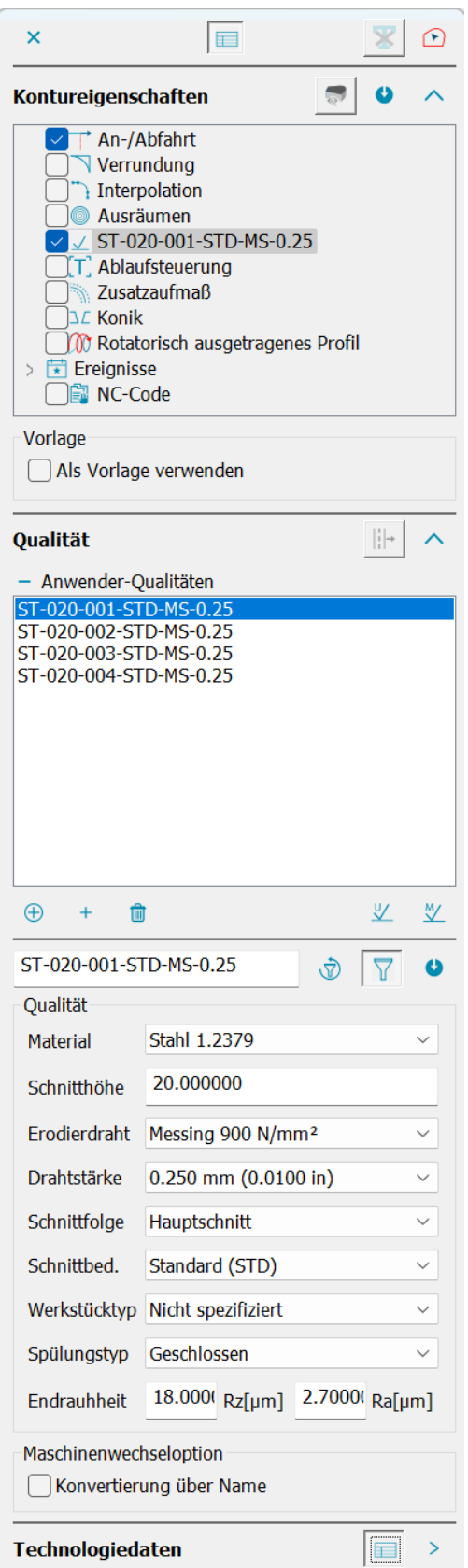

Das gleiche gilt auch für die Vergabe von Kontur-Eigenschaften und Job-Schnittfolgen

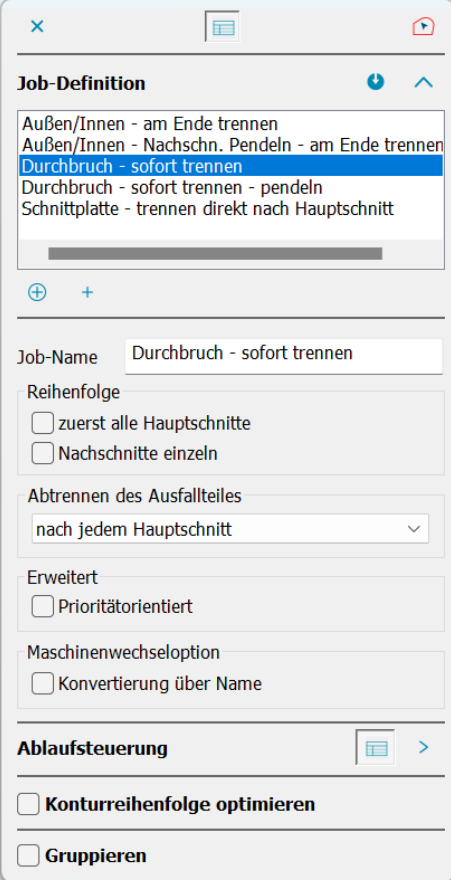

#### 16.03.2024 DCAMCUT 9.0 Release Note 9.0.21746

### Zusätzliche Optimierung bei der Jobvergabe

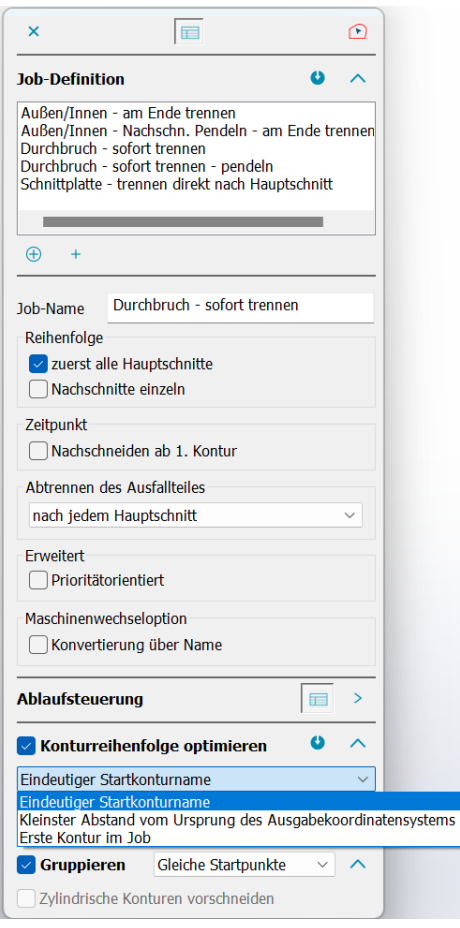

In der Job-Schnittfolge kann die Reihenfolge von Konturen automatisch optimiert werden. Dabei wird die kürzeste Positionierbewegung erzeugt.

Es können auch Konturen mit gleichen Startpunkten gruppiert werden, um Positionierbewegungen zu reduzieren.

## Auswahl des Benutzerkoordinatensystems

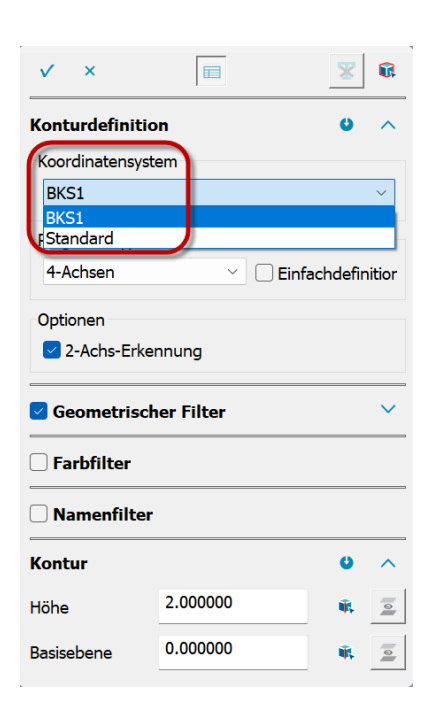

Ab dieser DCAMCUT Version ist das zugehörige Benutzerkoordinatensystem direkt im Konturdefinitionsdialog auszuwählen.